OpenCAE勉強会@岐阜2015/05/09

# RevocapでAdvtetメッシュを切ると落ちる問題回避法

OpenCAE勉強会SH

#### Revocapでメッシュを切ると落ちる問題

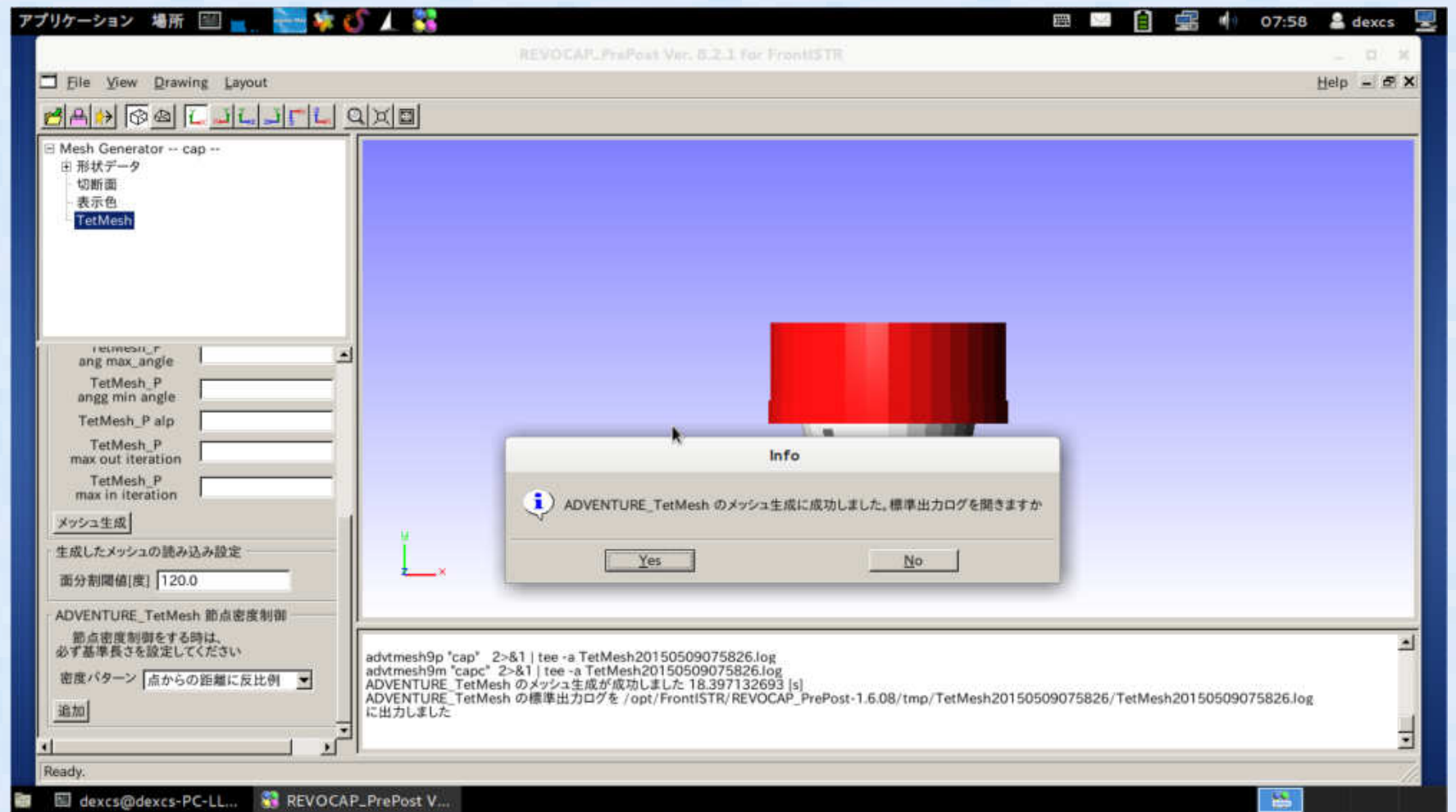

• Linux版のRevocapでCADデータを読み込みAdventureTetメッシュを切るとメッシュ作成後にかならず落ちるので保存ができずメッシュが結局切れない(メッシュ自体はエラーなく作成できる)

### 回避方法

#### •エラーで落ちてしまうのはGUIの問題であるの で、GUIを使わないで手動でメッシュ作成すれば特に問題なく、メッシュ生成できるハスなので 手作業でメッシュを作成する方法について調査した。

•以下の手順でAdventureTetメッシュでメッシュ 作成可能であることが分かったので、ここにまとめておく

#### 独自形式でCADデータ保存

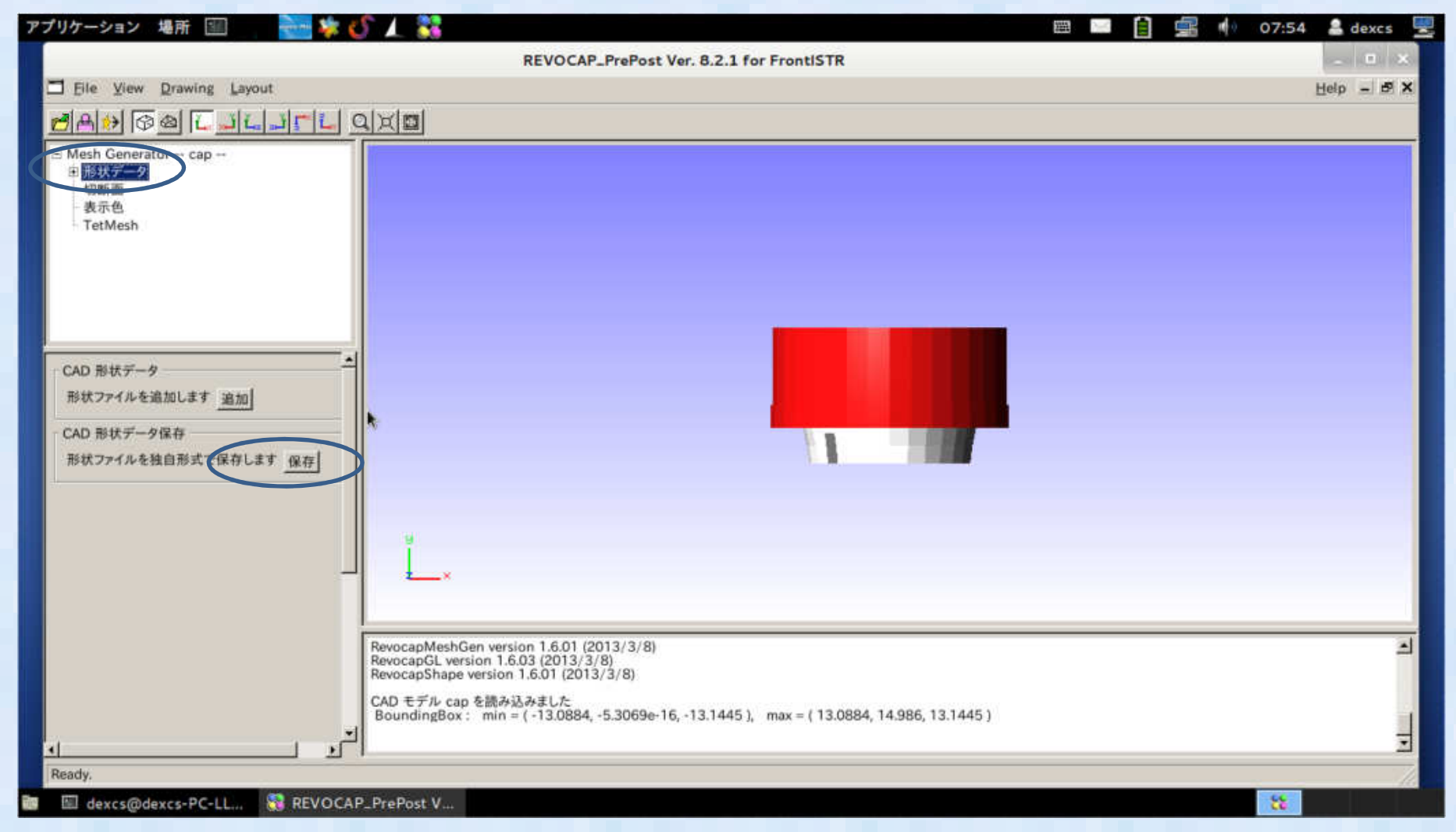

CADデータをIGES, STEPなどで読み込み、REVOCAPの独自形式で保存する (形状データをクリックするとCAD形状データ保存のボタンが出てくるのでこれを押してpcm という独自形式で保存)

#### ② adventure Meshで表面メッシュを 作成する

● 谎天呻|面を立ち トげ っぺ 端末画面を立ち上げ、advtmesh9p コマンドで最初にcap1.pcmのCADデータ表面に表面メッシュを生成する

## % advtmesh9p cap1.pcm

上手くいくと画面に生成ログとカレントディレクトリにcap1.pcc, cap1.ptn の2つのファイル(表面メッシュファイル)が生成される

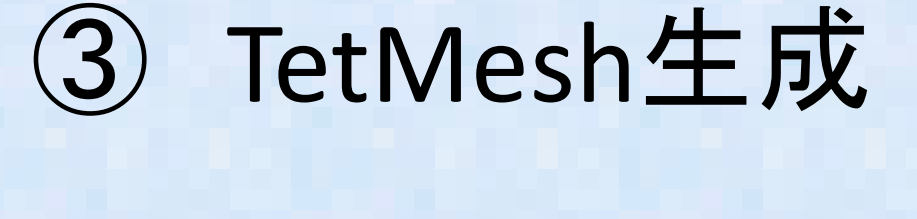

- $\bullet$  生成された表面メッシュをベースに3次元のTetraMeshを生成する。
- •• コマンドは advtmesh9m

### % advtmesh9m cap1c

無事にメッシュ生成されるとAdventure Tetmeshの形式で cap1c.msh が生成される

### ④AdvMesh形式で読み込み

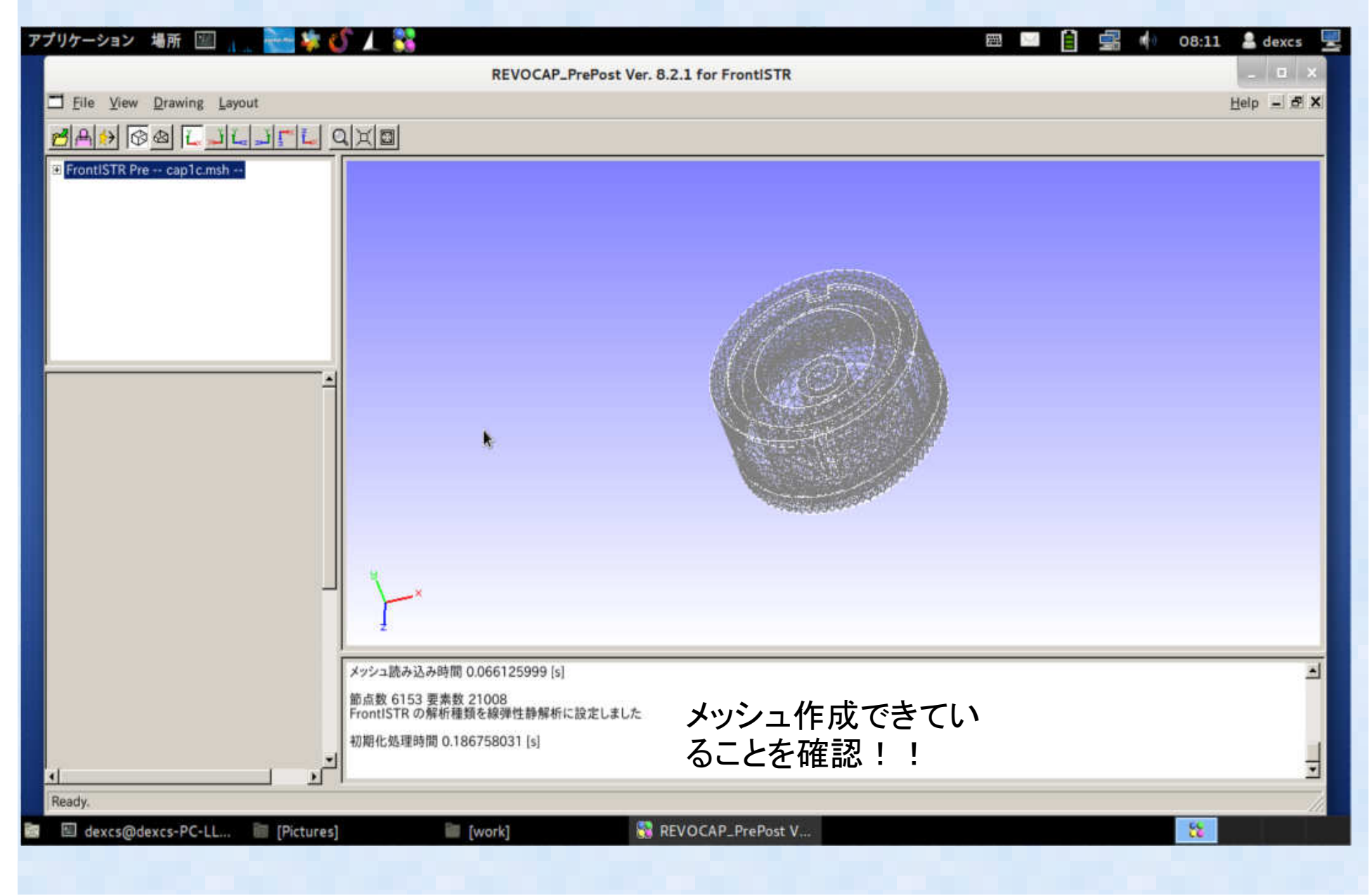